## **Οδηγίες Δημοσίευσης Banner AIS2016**

- 1. Μπορείτε να δημοσιεύσετε το Banner του συνεδρίου στη κεντρική σελίδα της επίσημης ιστοσελίδας της εταιρίας σας & στην κατηγορία (αν έχετε) «Ανακοινώσεις» ή «Επικείμενα Συνέδρια».
- 2. Αφού κάνετε upload το banner (Εικόνα 1) στην αντίστοιχη τοποθεσία της ιστοσελίδας σας με δεξί κλικ (επιλέγοντας την εικόνα), μετά επιλέγετε το κουμπί "Link» (Σύνδεσμο) (Εικόνα 2) και τοποθετείτε το ακόλουθο URL (Διεύθυνση)[: http://athens-symposium2016.com/](http://athens-symposium2016.com/)

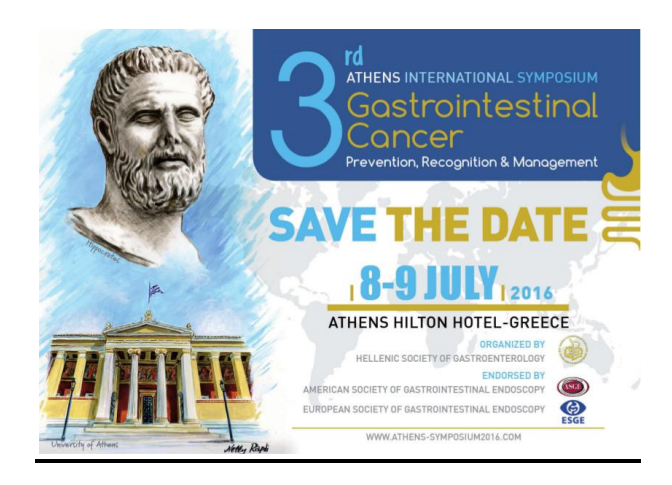

**Εικόνα 1.**

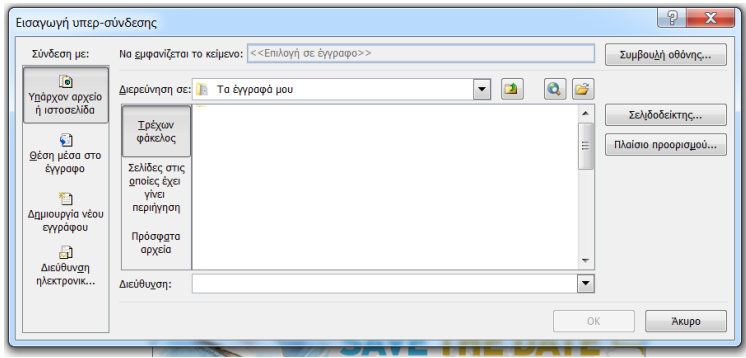

**Εικόνα 2.**

3. Τέλος αποθηκεύετε.

**Αν όλα έχουν γίνει σωστά θα πρέπει επισκεπτόμενοι την αντίστοιχη τοποθεσία της ιστοσελίδας σας να βλέπετε το Banner του συνεδρίου που μόλις ανεβάσατε το οποίο θα είναι ταυτόχρονα και ενεργό «Link» (σύνδεσμος) που θα οδηγεί τον επισκέπτη στην επίσημη ιστοσελίδα του 3ου Διεθνούς Αθηναϊκού Συμποσίου 2016.**